## **Anleitung Übertretungsanzeigen mit QR Code**

Ab dem 23.07.2020 werden durch die Stadtpolizei Kloten Ordnungsbussen mit QR Code (Quick Response Code) ausgestellt. Diese können Sie rasch und unkompliziert über den Online-Bussenschalter erledigen.

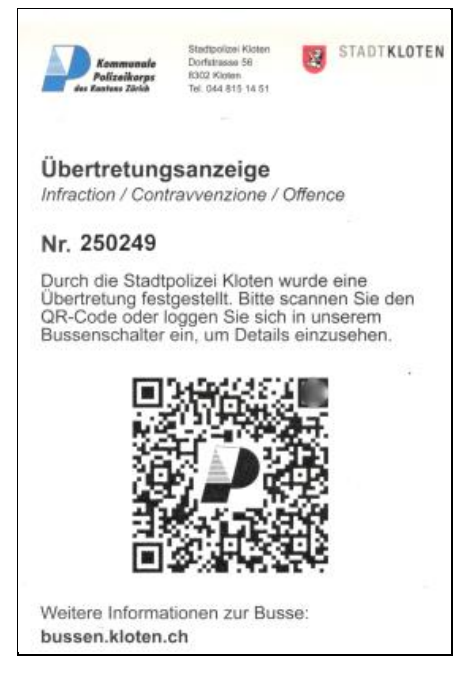

*Ordnungsbusse mit QR Code*

Zum Online-Bussenschalter gelangen Sie entweder indem Sie den QR-Code mit ihrem Smartphone/ Tablet / etc. scannen oder benützen Sie die Einstiegsmöglichkeit über **[bussen.kloten.ch](https://pol.swiss/portob/solutions/omng_portob/index.html?a=&kundenid=45BA692F-B6CF-4D18-91F5-119402FC8E26#portob_main)**.

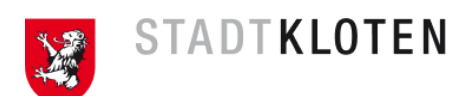

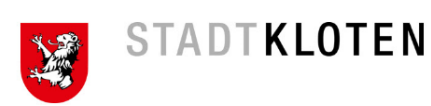

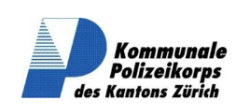

## Deutsch v

## Bussenportal - Stadtpolizei Kloten

Sie können hier Ihre Busse online bezahlen. Bitte füllen Sie dazu die untenstehenden Felder aus und drücken Sie anschliessend auf "Busse suchen".

Weiter besteht die Möglichkeit online Einsprache zu erheben, Lenker mitzuteilen oder einen Einzahlungsschein zu bestellen.

Bei Fragen stehen wir Ihnen gerne zur Verfügung.

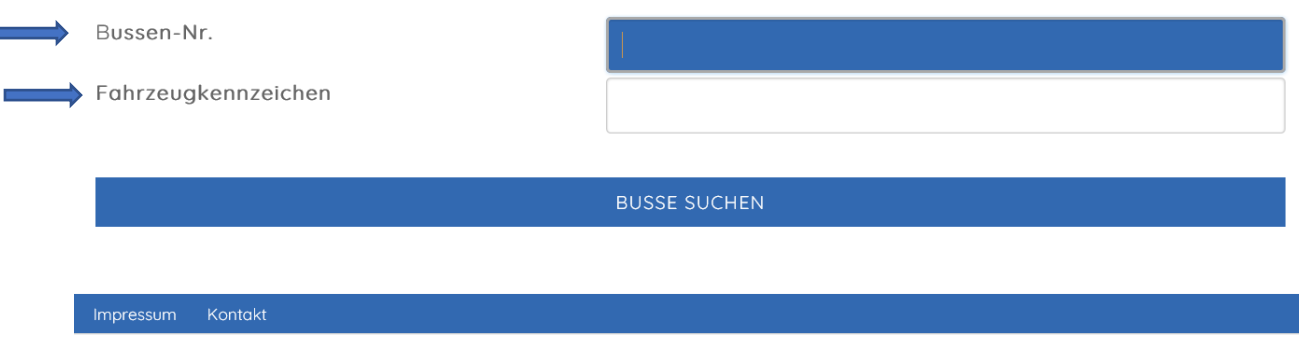

*Bussen.kloten.ch*

Mittels Eingabe von Bussennummer und Fahrzeugkennzeichen gelangen Sie schliesslich auf ihre Übertretungsanzeige. Bei Übertretungsanzeigen ohne Fahrzeug, welche direkt ausgestellt wurden, reicht das Eingeben der Bussennummer.

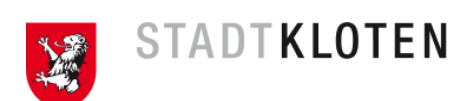

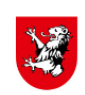

STADTKLOTEN

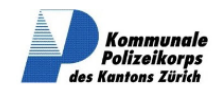

Deutsch  $\vee$ 

Bussenportal - Stadtpolizei Kloten

Sie haben eine Übertretung begangen, die im Ordnungsbussenverfahren erledigt werden kann:

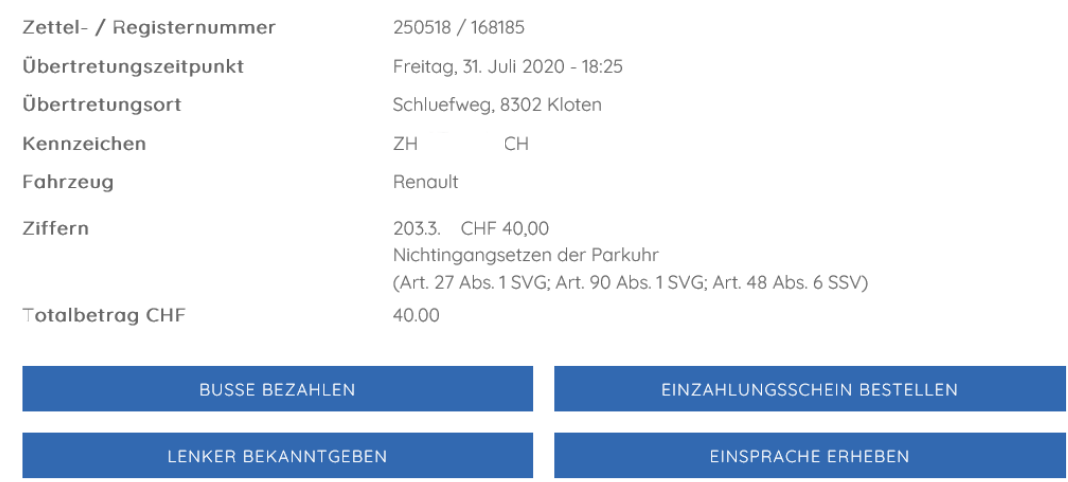

Hier sind neben dem Grund der Übertretungsanzeige auch weitere Angaben hinterlegt (Ort, Zeit etc.). Unten in diesem Formular haben Sie schliesslich folgende Möglichkeiten:

- Bezahlung der Busse mittels Kreditkarte, Postcard oder Twint
- Bestellung eines Einzahlungsscheines
- Lenker Bekanntgeben
- Einsprache erheben

Falls Sie die Busse nicht fristgerecht bezahlen, erhalten Sie automatisch einen Einzahlungsschein per Post zugestellt.

Nach wie vor ist es möglich, eine Busse direkt vor Ort oder am Schalter der Stadtpolizei Kloten bar zu begleichen. Auf dem Polizeiposten der Stadtpolizei Kloten ist während den Öffnungszeiten auch Kartenzahlung möglich.

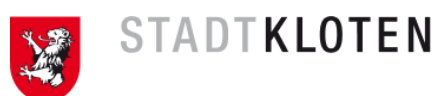